# A Grid Job Monitoring System

# **Subir Sarkar, INFN Pisa**

**Contributors** Catalin Dumitrescu, FNAL Andreas Nowack, RWTH Aachen Sanjay Padhi, UCSD

Web Server

ht $tps$  transport

CGI::Application

Server 4.

XML/Image Data

3.

5.

Document Object Model (DOM)

eXtensible Markup Language (XML)

XSLT

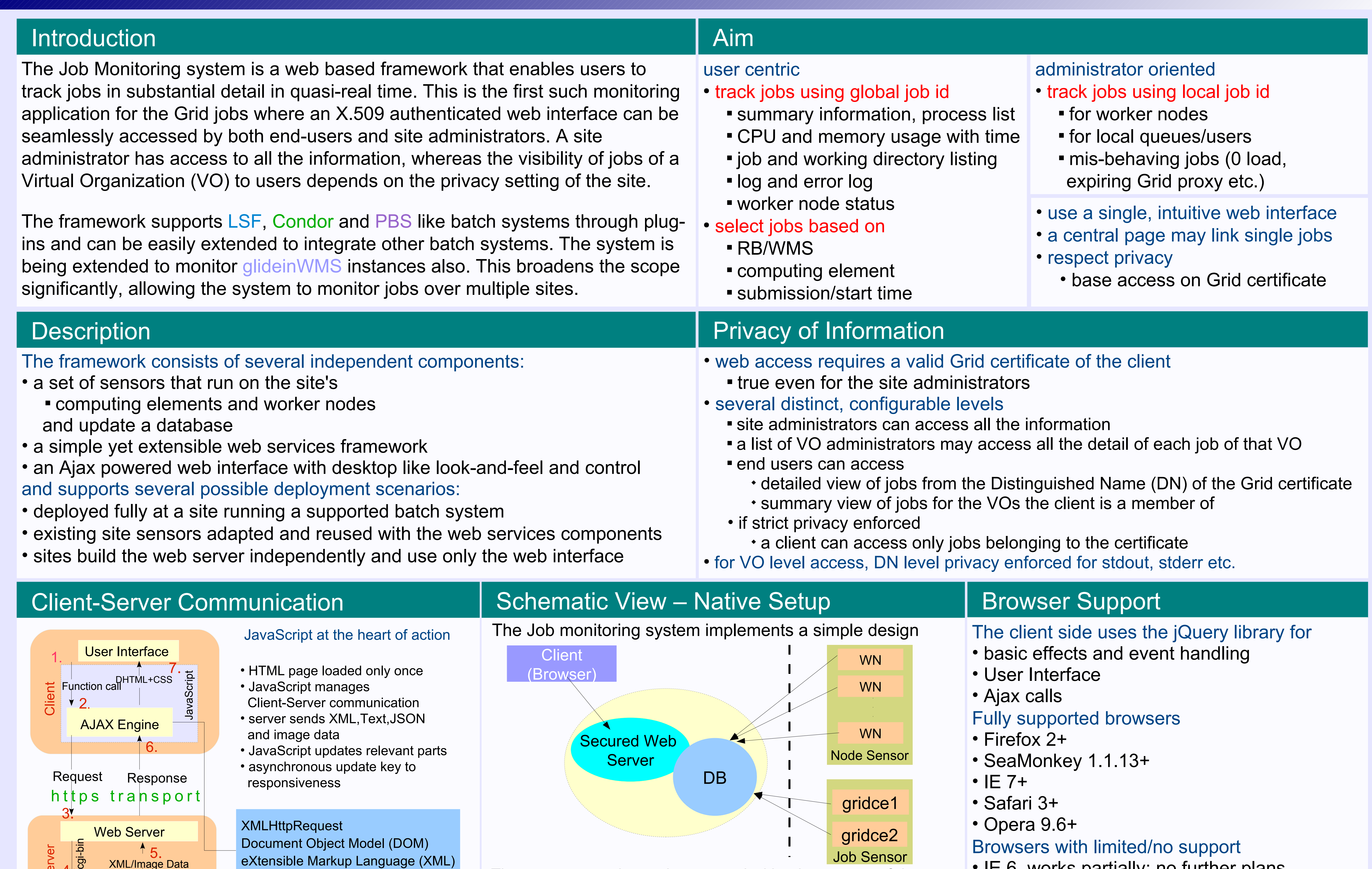

- Safari 3+
- Opera 9.6+

### Browsers with limited/no support

- considered as a useful end-user tool
- pretty robust due to inherently distributed design
- in-built support for major batch systems, easily extensible through plug-ins
- scalability:
	- scales easily even for the largest T2s
	- a number of scalability issues addressed by the T1 implementation at FNAL
	- a large glideinWMS instance poses a challenge at a different scale
- security:

**PBS** 

• IE 6, works partially; no further plans • Google Chrome, not tested yet

Job Sensor

gridce1

gridce2

The sensors may be easily replaced with other source of data, e.g.

Condor Quill DB, glideinWMS Collectors, Dashboard etc.

- a job summary table
- graphical history of CPU load and memory usage by the job

**XMLHttpRequest** 

- a table with Grid related information for a job
- several tabs that show detailed information of a running job
	- associated processes
	- job and work directories
	- last lines of output and error log files
	- worker node processes

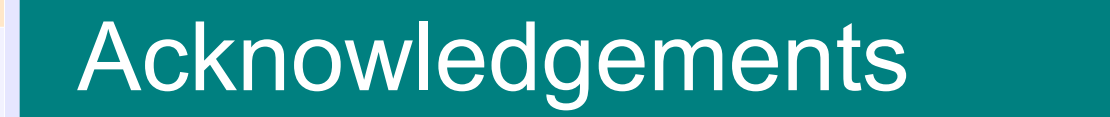

# Site Monitors & Documentation

#### https://twiki.cern.ch/twiki/bin/view/CMS/ItalianT2ToolsJobMonitor

#### http://cmswiki.fnal.gov/twiki/bin/view/USCMS/Jobmon

## We are thankful to Giuseppe Bagliesi, Jon Bakken, Stefano Belforte, Giacinto

# Donvito, Igor Sfiligoi and Frank Wuerthwein for helpful suggestions and support.

#### uses a basic secured web server; security issues not yet addressed

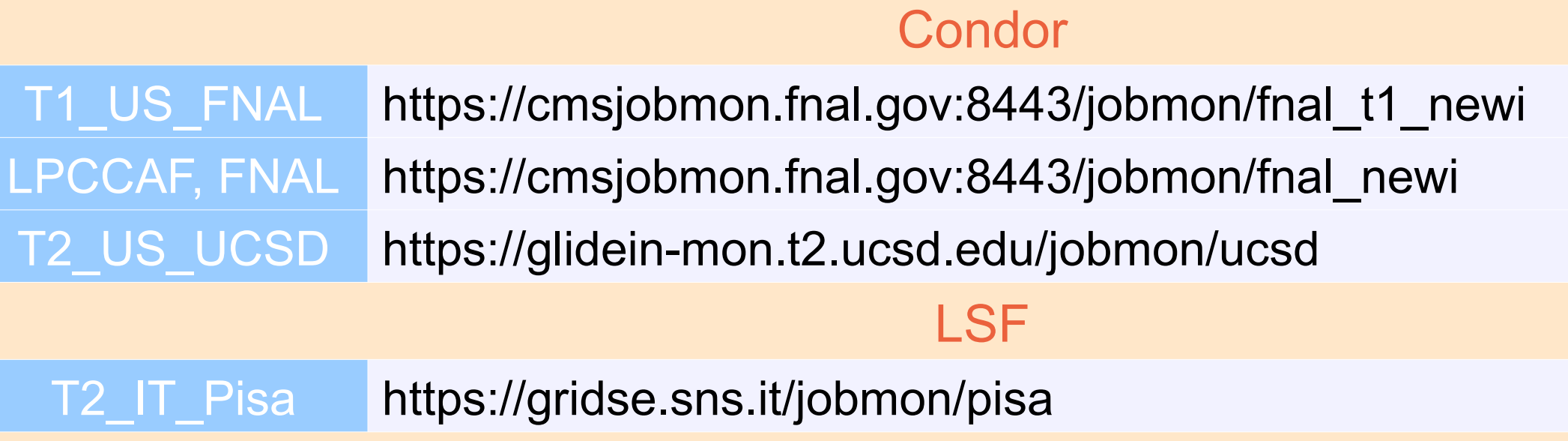

# T2\_DE\_RWTH https://grid-mon.physik.rwth-aachen.de/jobmon/rwth-aachen/jobmon.html

# Web Interface and the settlement of the Monitor in Action

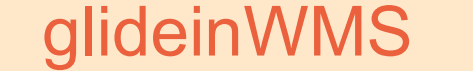

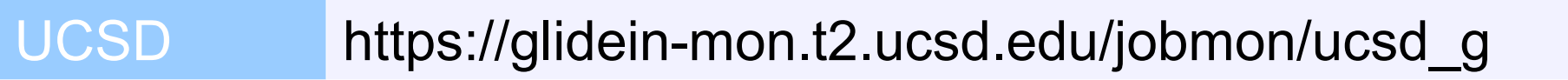

# The web interface is divided into two parts:

• Control Panel

- job list with global/local jobid
- job state, selection and diagnosis panels

# • View

A configuration panel allows to control the Client-Server communication and flow of information

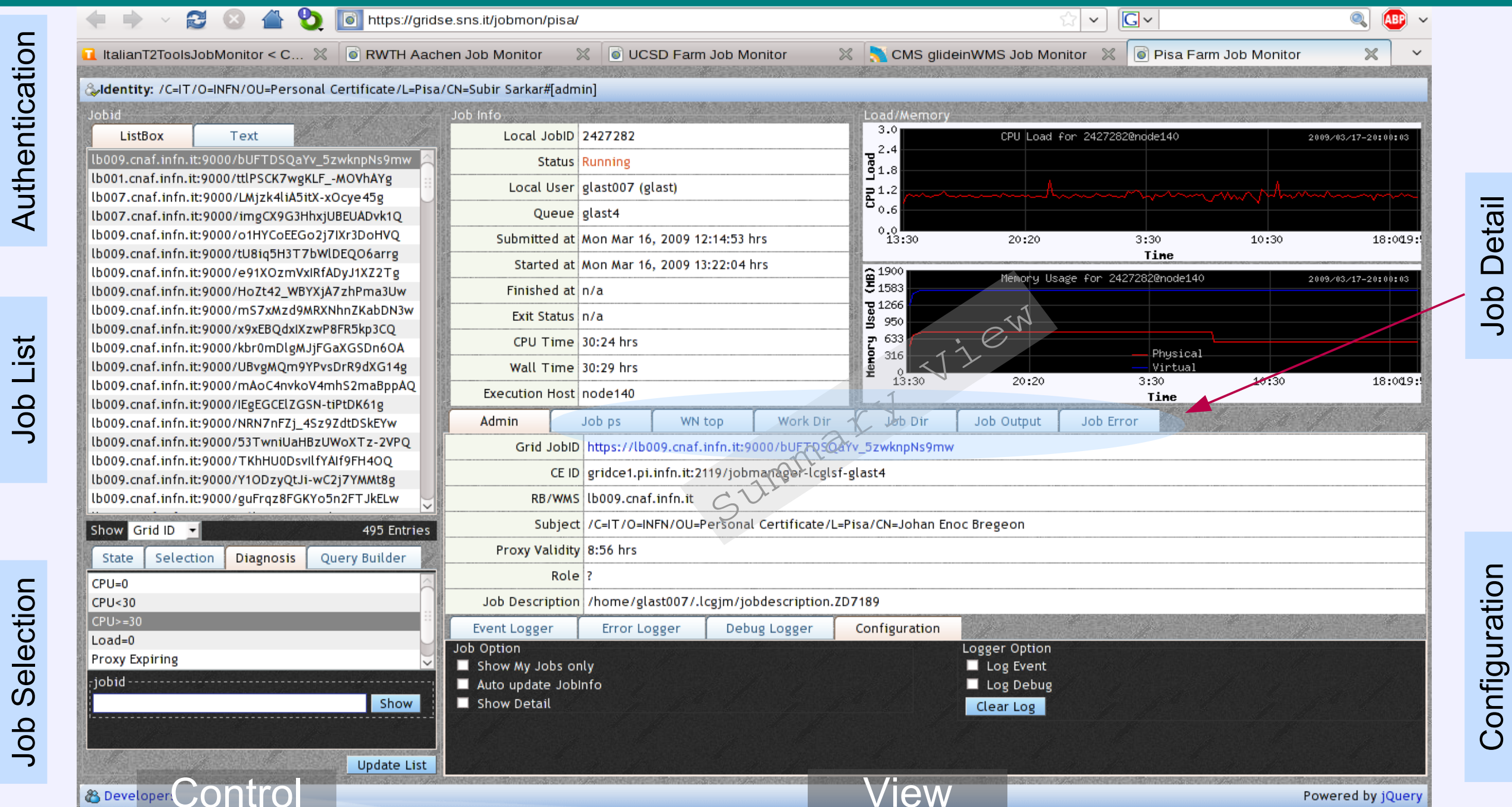

# **Conclusion**